# **[Upgrading and deploying AppV](https://www.vroom.cc/wordpress/upgrading-and-deploying-appv-5-0-client-via-sccm-2012/) [5.0 client via SCCM 2012](https://www.vroom.cc/wordpress/upgrading-and-deploying-appv-5-0-client-via-sccm-2012/)**

If you want to deploy AppV 5.0 packages, a client is needed. In this article I will describe all the steps that are needed to install the latest AppV 5.0 client. When writing this article it is AppV 5.0 SP3 with hotfix 2.

This version is not available as a 'complete' version. First you will have to install AppV 5.0 SP3 client, followed by the hotfix. Fortunately you can 'merge' this 2 versions in one installer.

# **The technique**

If you extract the AppV 5.0 SP3 installer, you will find 2 MSI files: one for 86 bits and one for 64 bits operating systems. These versions will be patched with the hotfix.

## **Step 1:: download the software**

### **Download the AppV 5.0 SP3 (MDOP 2014 R2)**

You can download MDOP 2014 R2 – which includes AppV 5.0 SP3 – from the [Microsoft Volume Licensing Service Center.](https://www.microsoft.com/Licensing/servicecenter/default.aspx)

#### **Download AppV 5.0 SP3 hotfix 2**

You can download [Hotfix Package 2 for Microsoft Application](https://support.microsoft.com/en-us/kb/3060458) [Virtualization 5.0 Service Pack 3.](https://support.microsoft.com/en-us/kb/3060458)

Once completed all the required steps, save the file 484280 intl x64 zip.exe in the folder C:\AppV50SP3.

### **Step 2: extract the software**

#### **Extract the main installer**

- 1. Create the folder C:\AppV50SP3
- 2. Copy appv client setup.exe to C:\AppV50SP3
- 3. Extract the content via the command:

C:\AppV50SP3\appv\_client\_setup.exe /layout C:\AppV50SP3

4. There are 2 additionals MSI files in C:\AppV50SP3: for each platform one MSI installer.

#### **Extract the hotfix 2**

1. Dubbleclick on C:\AppV50SP3\484280\_intl\_x64\_zip.exe and extract to C:\AppV50SP3

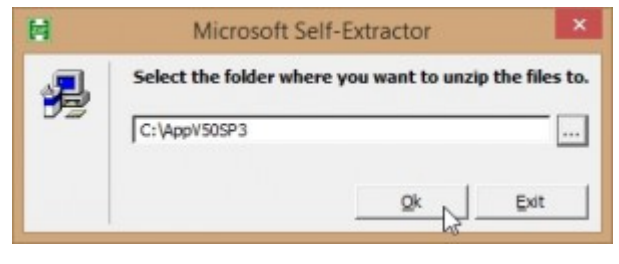

Extract the hotfix.

2. Extract the patches with the command:

```
C:\AppV50SP3\AppV5.0SP3 Client KB3060458.exe /layout
C:\AppV50SP3
```
#### **Create the patched MSI file for**

#### **both x86 and x64 operating systems**

This is done via an old technique: *create an administrative installation point and patch that administrative installation point with the patch.*

1. Create an administrative installation point for the x86 bits client:

msiexec /a "C:\AppV50SP3\appv\_client\_MSI\_x86.msi" TARGETDIR=c:\AppV50SP3HF2\_aip\_x86

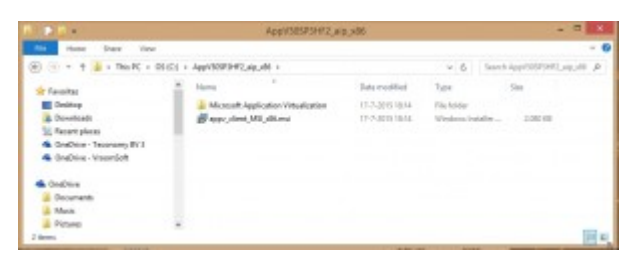

The MSI (x86) after administrative install.

2. Create an administrative installation point for the x64 bits client:

msiexec /a "C:\AppV50SP3\appv\_client\_MSI\_x64.msi" TARGETDIR=c:\AppV50SP3HF2\_aip\_x64

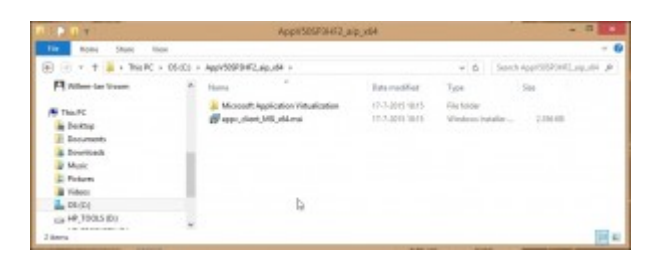

The MSI (x64) after administrative install.

3. Patch the msi in the administrative installation point with the patch for the x86 bits client:

```
msiexec /a
"C:\AppV50SP3HF2_aip_x86\appv_client_MSI_x86.msi" /p
"C:\AppV50SP3\appv_client_kb3060458_x86.msp"
```
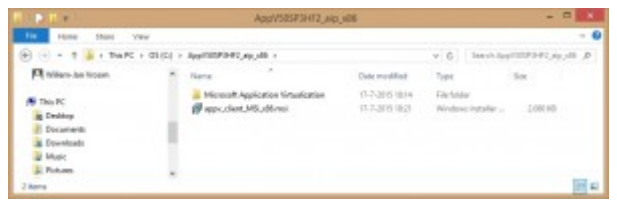

The MSI (x86) after patching the administrative install.

4. Patch the msi in the administrative installation point with the patch for the x64 bits client:

```
msiexec /a
"C:\AppV50SP3HF2_aip_x64\appv_client_MSI_x64.msi" /p
"C:\AppV50SP3\appv_client_kb3060458_x64.msp"
```
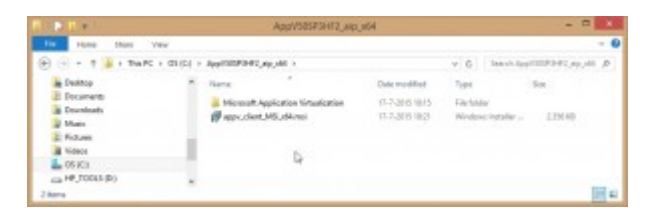

The MSI (x64) after patching the administrative install.

5. An overview of the commands:

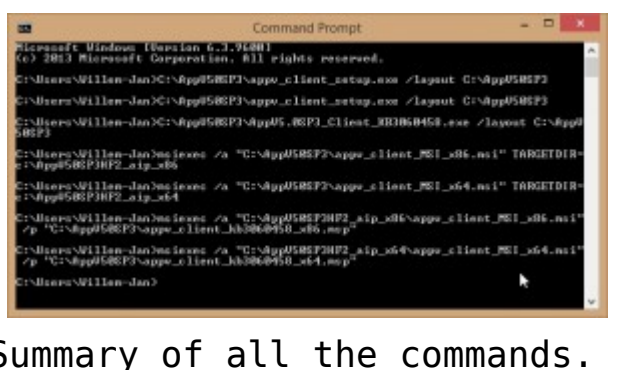

Summary of all the commands.

# **Step 3: implement in SCCM**

## **2012**

### **Place the installation files on the software library**

1. Copy the content from C:\AppV50SP3HF2 aip x86 to the share with all the packages: \\demosccm\SCCMPackages\All Applications\Microsoft\_AppVClient\_5.0SP3HF2\_ENG\_W7\_1.0.0 \x86

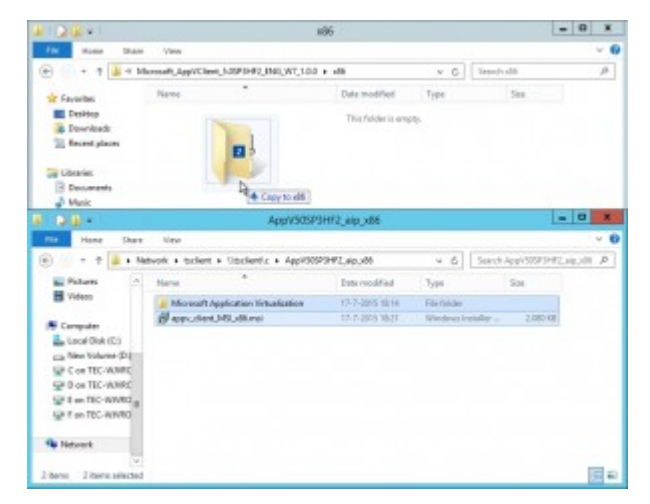

Copy the installation files (x86) to the software library.

2. Copy the content from C:\AppV50SP3HF2\_aip\_x64 to the share with all the packages: \\demosccm\SCCMPackages\All Applications\Microsoft\_AppVClient\_5.0SP3HF2\_ENG\_W7\_1.0.0  $\chi$ 64

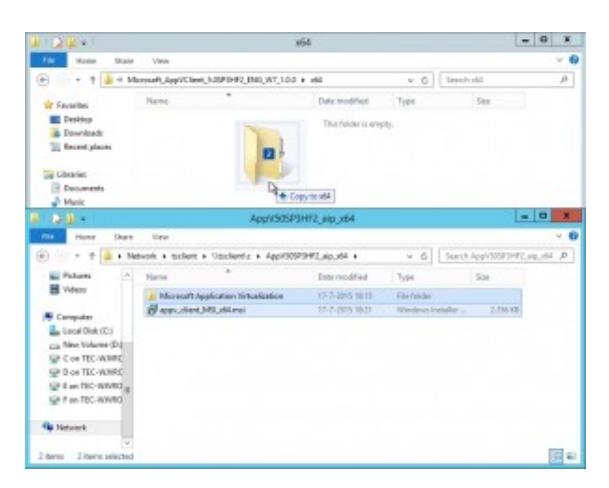

Copy the installation files (x64) to the software library.

#### **Create the software package**

Create the SCCM 2012 applications as per screen prints below. The installation command line should at least contain **ACCEPTEULA=1**. I always add **ENABLEPACKAGESCRIPTS=1** so you can add virtualized Click 2 Run packages later.Then there is no need to set this via GPO later.

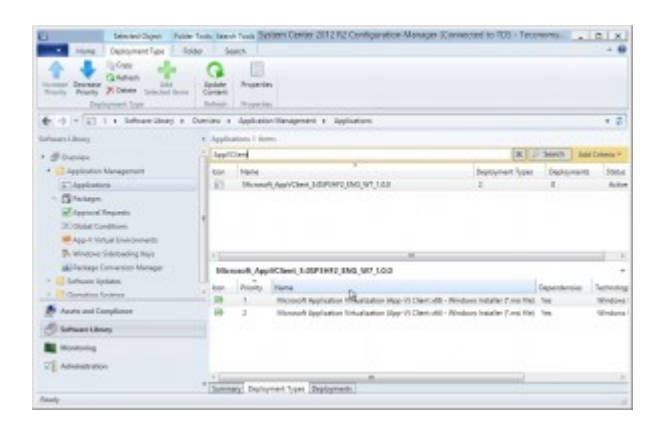

Upg After creating the application and deployment types.

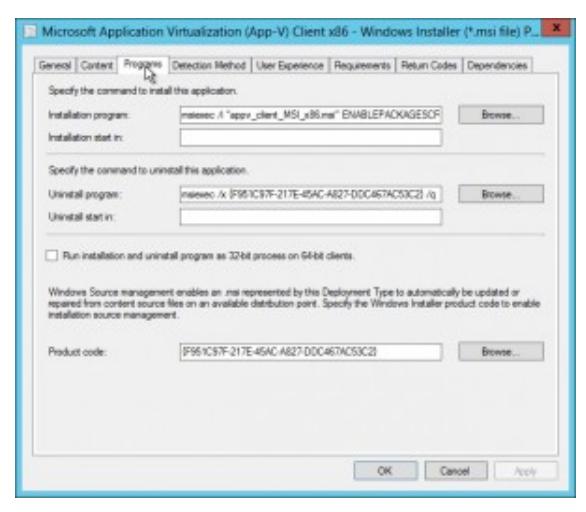

Installation program (x86).

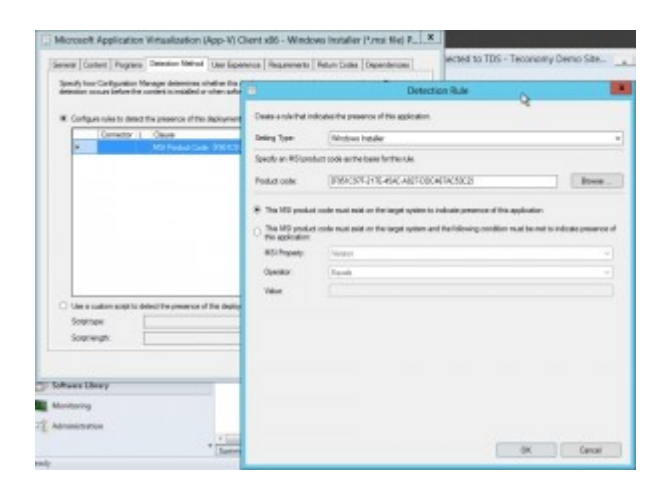

#### Detection rule (x86)

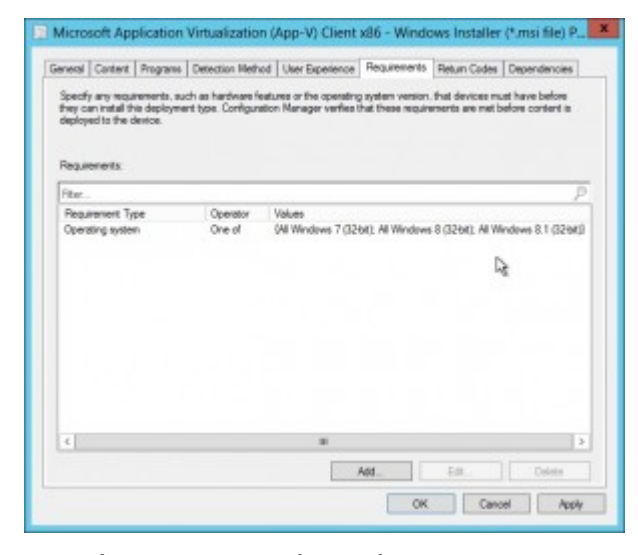

Requirements (x86).

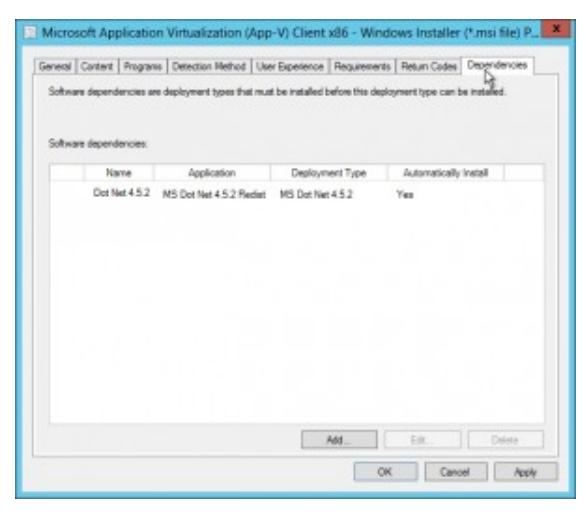

Dependencies (x86).

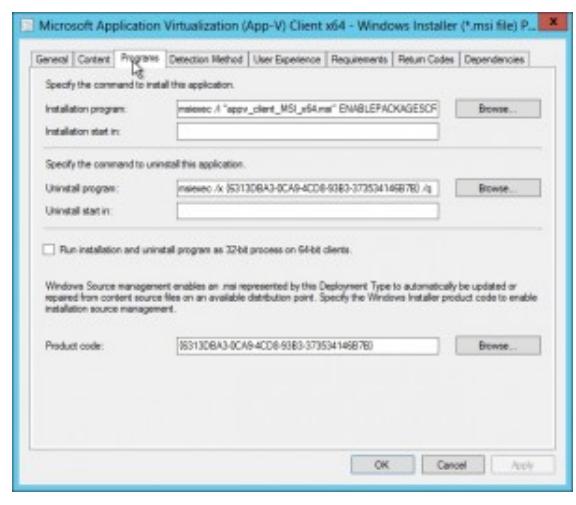

Installation program (x64).

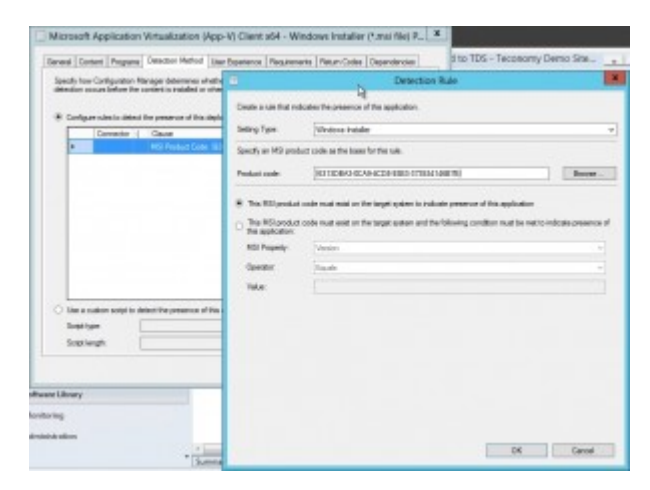

Detection rule (x64).

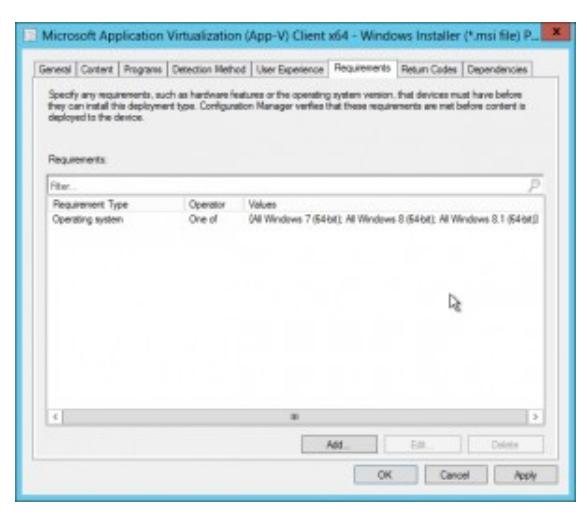

Requirements (x64).

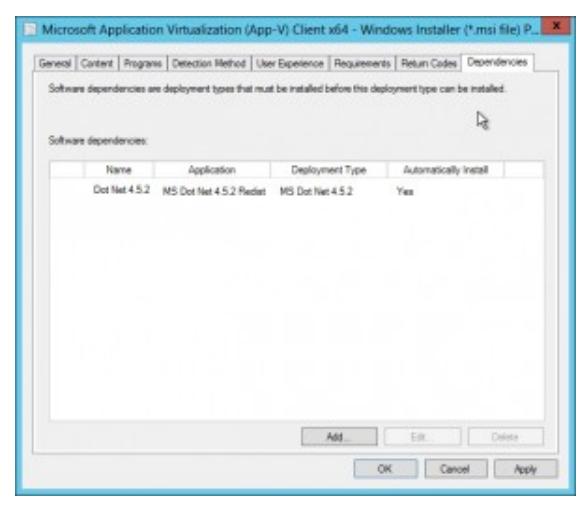

Dependencies (x64).

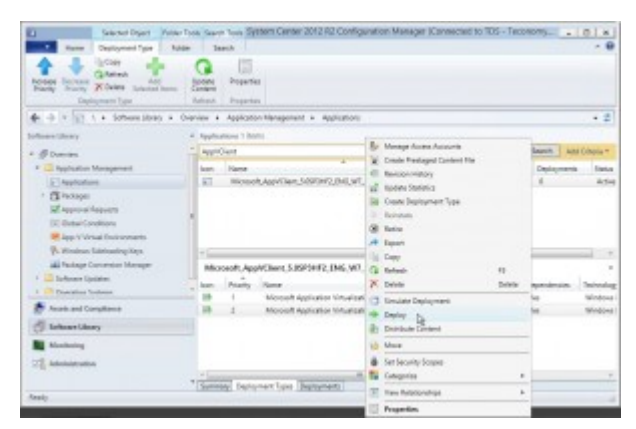

Deployment of the application.

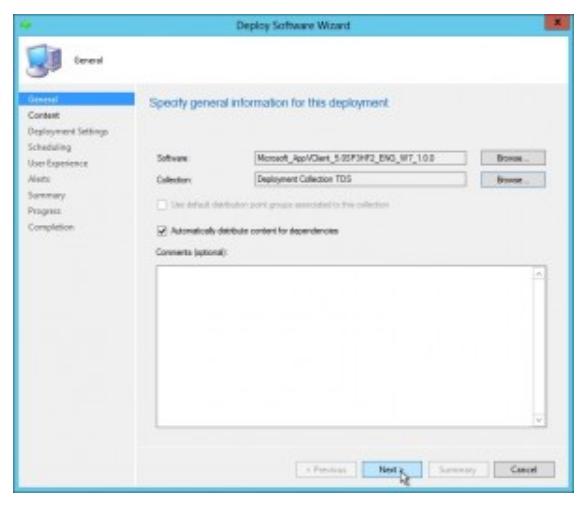

The deployment collection.

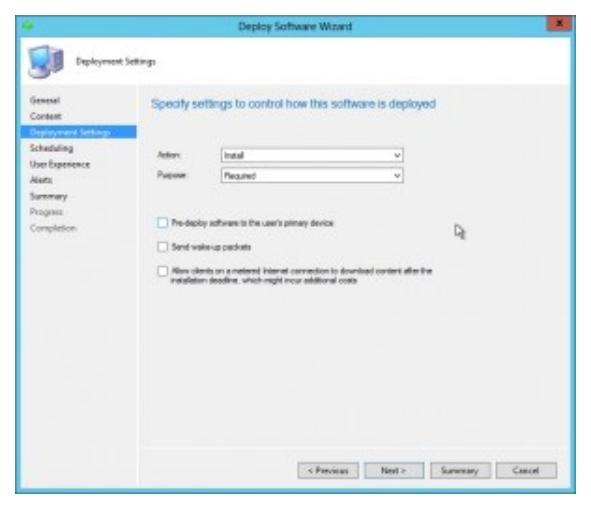

The deployment is set as required.

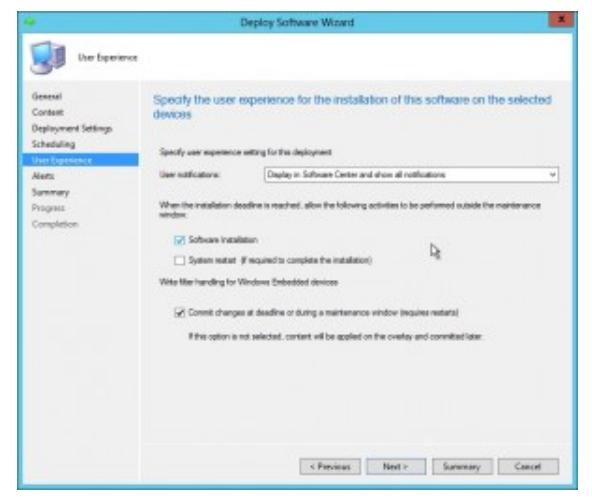

Ignore the maintenance window for installations.

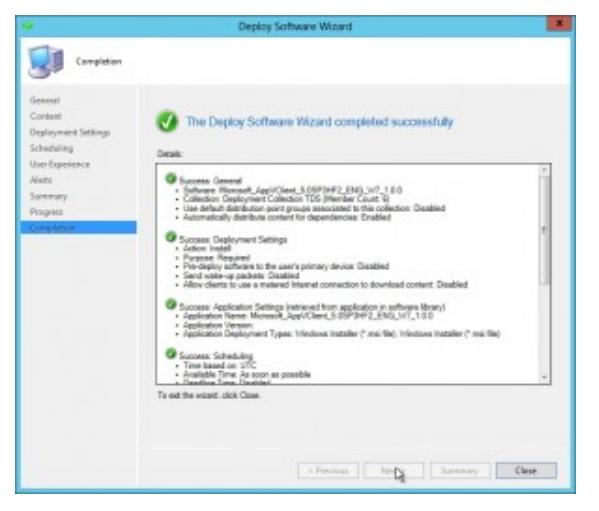

Confirmation.

#### **Deploy the software and check on the client**

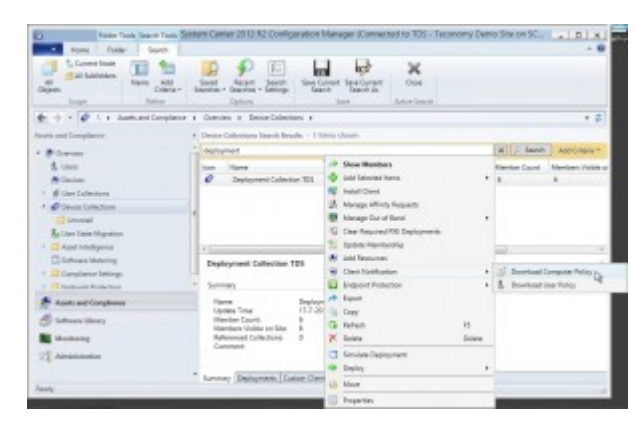

Force the computers in the collection to download the computer policies.

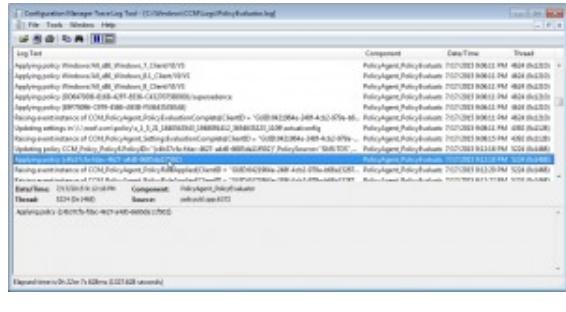

The policy is applied on the client.

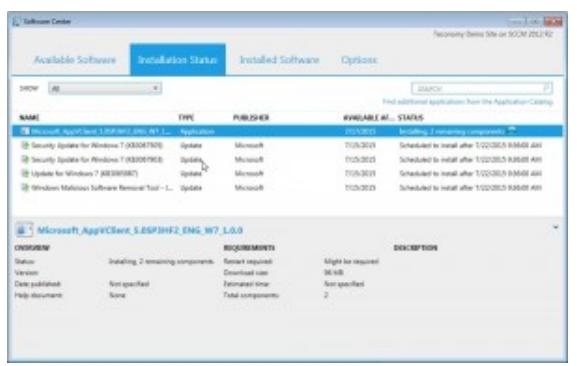

And the new AppV client is installed.

| File: Edit - Since - Paramites - Hele                                                                                                    |        |                                                                                                    |                                   |                                                                                                    |
|----------------------------------------------------------------------------------------------------|--------|----------------------------------------------------------------------------------------------------|-----------------------------------|----------------------------------------------------------------------------------------------------|
| - Il Active Selec-<br>$-31.48$<br>- Il Advanced BW Setup<br>$-344$<br>a a Avev<br>a cra<br>$\epsilon$ . Class<br><b>Colorado</b><br>Constance<br><b>Integration</b><br>Packagellroups<br>Follow<br>Publiching<br>Reporting<br>Rentshaw<br>Intelling<br>2 Steaming<br>Vieuelonion<br><b>Shared</b><br><b>Interviews</b><br>AppVBV<br>ASPART<br>Anistance<br>Eighterfear | ۰<br>b | <b>Stume</b><br><b>PEOMANY</b><br>Mi Appr Clevel/Fia., R35 SWORE-<br><sup>of</sup> App-Clavel/Fia., 830 12<br>of Service. | Type:<br>R&S SZ<br><b>Rag Lin</b> | Data:<br>Dake Auto author)<br>0x8800001.0.1<br>C/Program/Nact/Microsoft Spalication Virtualizati<br>[//Fespar, Nev/MorrarN Applastics Vrtuslost<br>103115.31 |

The new client version.

# **The deep dive: more info about the upgrade**

For whatever reason, Microsoft has decided not to change the ProductCode property. Thus all the AppV 5.0 SP3 packages share the same ProductCode.

If you open C:\AppV50SP3\appv client MSI x86.msi and apply C:\AppV50SP3\appv\_client\_kb3060458\_x86.msp\_you will see that only the ProductVersion is updated:

| Für Edit Tables Transform Tools View Help |      |                                           |                                                      |
|-------------------------------------------|------|-------------------------------------------|------------------------------------------------------|
| 电离 第一节 托路的工 医氯乙                           |      |                                           |                                                      |
| Talides                                   | 46.1 | Presenty                                  | Value                                                |
| FeatureCompanieds                         |      | MAN INTEGRATION ROOTING DESCRIPTION       | NAULTERWORLEVAN overFAppVClerifAbrahim               |
| Elle                                      |      | ARRY INTOGRATION: VIRTILAL DABERT/TENSONS | exposure that constitution to calciac well well were |
| Installi venzializioni ca                 |      | <b>MIV REFORTER ENABLICI</b>              |                                                      |
| Install/Sequence                          |      | APPV VRTUALIZATION STV11000JL             | ar)                                                  |
| LaunchCondition                           |      | MPV PUB SIRIE TRAILOR/MATASHUL            |                                                      |
| Lesliftermissions                         |      | <b>CERCIFTIN</b>                          |                                                      |
| <b>Infestion</b>                          |      | MODE TOYOTOS                              |                                                      |
| Mikosoftk                                 |      | <b>ALLINDED</b>                           |                                                      |
| <b>Highwood Allane</b>                    |      |                                           |                                                      |
| <b>Side Filted Audio</b>                  |      | <b>FreductCode</b>                        | PRIDIN-ITS-GAL-MEPOBOADICMOS                         |
| HighlycrM leaders                         |      |                                           |                                                      |
| <b>Tataly</b>                             |      |                                           | for Gipp 10 Class ulti                               |
| Paint-Package                             |      | <b>Peak of Devices</b>                    | 5.5.10871.0                                          |
| ParlanceManifest                          |      |                                           |                                                      |
| <b>Broganty</b>                           |      | <b>MITOLOGIC</b>                          |                                                      |
| Registerior                               |      | <b>SAMEDCOMPENTORINEDS</b>                |                                                      |
| Registry                                  |      | GNOREL OCATION/ROUNDER                    |                                                      |
| Removal Ve                                |      | <b><i>BAMLIBACKAGECRPTL</i></b>           |                                                      |
| RamounRegisley                            |      | 11938-12450307-03500-0                    | Seares 1                                             |
| Secure Disease                            |      | <b>ENGLOBIA REPRESIDANSEED</b>            |                                                      |
| <b>SanicaConfig</b>                       |      | ESS DRAUMANISHON DECK                     |                                                      |
| ServiceCondest                            |      | 110LDBAUGHAES-INTERVIAL                   |                                                      |
| Senicolestell                             |      | 11GLOBALRERES-INTORVALUME                 |                                                      |
| Signature                                 |      | CUSHIERS 4548.00                          |                                                      |
| Upgrade                                   |      | 11/04/09/09/04 03:00:00                   |                                                      |
| WallaminaEchterDr                         |      | <b>SUSTRITUDENTERIAL</b>                  |                                                      |
| <b>Taking US</b><br>Perparty - 76 sears   |      |                                           | No enhance is salarized.                             |

The patch does only update the ProductVersion (x86).

#### Although:

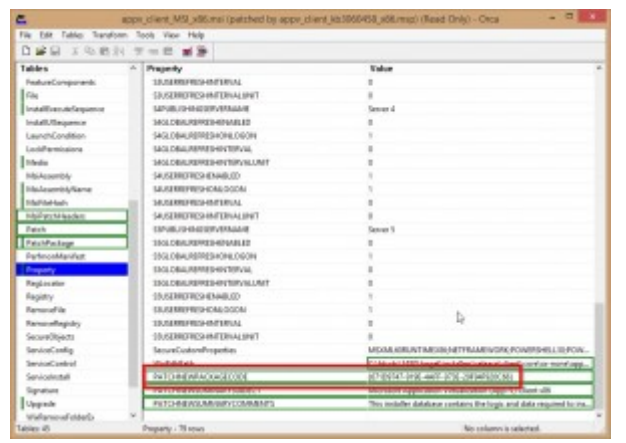

The PATCHNEWPACKAGECODE property is ignored (x86).

So if you want to update the AppV50SP3 client to AppV50SP3 with HF2 then you can do 2 thinks:

- Uninstall the old AppV50SP3 client and install the new AppV50SP3HF2 client.
- Apply only the patch. I have not tested this scenario.